# 日本惑星科学会 2022 秋季講演会 (9/20~9/22 ハイブリッド開催) Slack に関する手引き(9/20更新)

日本惑星科学会 2022年秋季講演会組織委員会

## 概要

- 今年も、Slack のワークスペースをご用意しました。 Slack への招待のリンクは、Zoom の接 続情報と共にお知らせ致します。是非ご活用ください。
- 参加者の方は招待リンクからSlackに参加して下さい。また、下でお願いするようにプロフィー ルの設定をしてください。
- ポスター発表者は、「#poster-pa」、「#poster-pb」、「#poster-sa」のチャンネルに置か れたリストから、自分のポスターチャンネルをクリックすることでチャンネルに参加し、そこに 発表ファイルをアップロードしてください。コアタイムでの質疑を円滑に行うため、初日午前中 までにはアップロードお願いします。代理者でもアップロードは可能ですが、混乱を避けるため 説明をつけておいて下さい。コアタイムは、Zoomの発表番号のブレイクアウトルームで発表し てください。
- ポスターを閲覧する場合は、「#poster-pa」、「#poster-pb」、「#poster-sa」のチャンネ ルから、興味のあるポスターチャンネルを見つけて、リンクからそのチャンネルに移動し閲覧し て下さい。Slackを使っての質疑はコアタイム以外の時間でしていただいて結構ですし、Zoomブ レイクアウトルームに発表者が滞在する時間を記載しておいた上で、Zoomブレイクアウトルー ムで直接議論していただいても結構です。
- 口頭発表の発表後にSlackで質疑をしたい場合は、口頭発表のセッションのチャンネル 「#oralo\*」(\*はa~i)に書き込みをして下さい。発表賞は「#oral-sa」というチャンネル、受賞記念 講演は 「#oral-sb 巽」、「#oral-sb 兵頭」というチャンネルになります。なお、口頭発表は ポスター発表とは異なり、講演ごとのチャンネルは用意していません(受賞記念講演は個別チャ ンネルがあります)。#announceにプログラムとセッションのチャンネルのリンクがありま す。

## Slack のはじめ方

 ウェブブラウザ上でも使えますが、アプリもあります。下記のページを参考にして、Slackをはじ めて下さい。Slackアプリは、下記のページの末尾の「Slackをダウンロード」より、ダウンロー ドできます。

[https://slack.com/intl/ja-jp/help/categories/360000049043-はじめ方](https://slack.com/intl/ja-jp/help/categories/360000049043-%E3%81%AF%E3%81%98%E3%82%81%E6%96%B9) Slack クイックスタートガイド(動画と説明)

<https://slack.com/intl/ja-jp/resources/using-slack/your-quick-start-guide-to-slack>

## Slack の使い方

 Slack の詳細については、下記、Slack のページを参考にしてください。 https://slack.com/intl/ia-ip/help/categories/200111606

 チャンネル登録など基本的な使い方については、下記のファイルを参考にしてください。 [https://www.wakusei.jp/meetings/fall\\_meeting/2022/slackinstruction.pdf](https://www.wakusei.jp/meetings/fall_meeting/2022/slackinstruction.pdf)

# 秋季講演会のSlack チャンネルについて

下記のチャンネルをご用意しています。

- #announce: プログラムとセッションのチャンネルのリンクが提示されています。ここに書 き込みはしないでください。
- #セッション毎のチャンネル : 発表賞セッション「#oral-sa」、各口頭発表セッション 「#oral-oa」~「#oral-oi」 、受賞記念講演「#oral-sb\_巽」「#oral-sb\_兵頭」で口頭発表 者への質疑が行えます。
- #ポスターのチャンネル : コアセッションPA「#poster-pa」とコアセッションPB 「#poster-pb」のチャンネル、またポスターありの最優秀発表賞選考セッション「#postersa」に、各発表者へのチャンネルリンク (ポスター番号のチャンネル) が表示されていますの で、そのリンクから興味のあるポスターチャンネルを登録してください。ここに書き込みは しないでください。
- #ポスター番号のチャンネル: #ポスターのチャンネルのリンクから登録してください。発表 者はポスターファイルをアップロードしてください。ポスターに対する質疑をおこなってく ださい。
- #注意事項 : 利用にお困りの点がある場合は、こちらでご相談ください。
- #**情報交換**:参加者間の情報交換にお使いください。雑多な書き込みはこちらにお願いしま す。

# Slack のプロフィールの設定について

右上の「プロフィールの編集」から下記のように設定してご参加ください。

 注:プロフィールはワークスペースごとに独立に設定されます。秋季講演会のワークスペースでプ ロフィー ルを変更しても他のワークスペースでのプロフィールは変更されません。

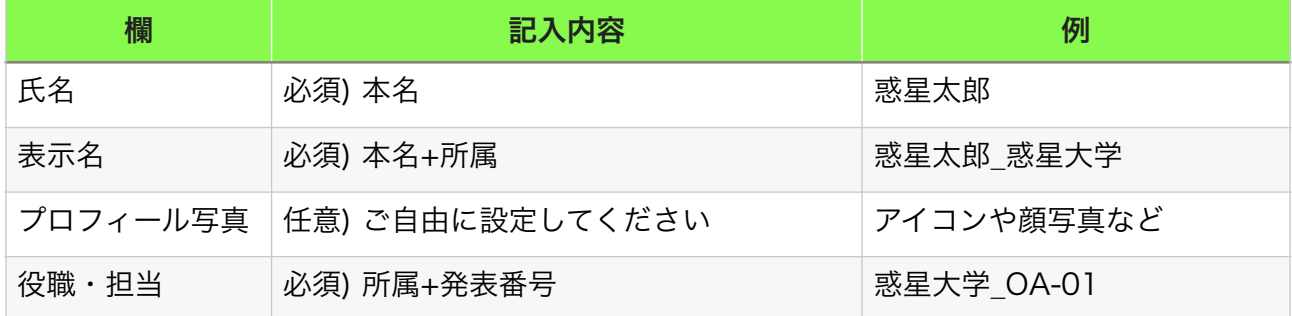

#### 注意事項

下記に気を付けてご使用ください。

- 公の場で読まれることを意識し、相手に敬意を払った対応を心がけてください。不快にさせた り、傷つける言動はお控えください。
- 場合によっては発言・チャンネルの削除、ユーザーの削除を行います。

#### 連絡先

• 不具合や疑問などがございましたら、下記までご連絡ください。 [aloc@wakusei.jp](mailto:aloc@wakusei.jp) (2022年秋季講演会組織委員会)